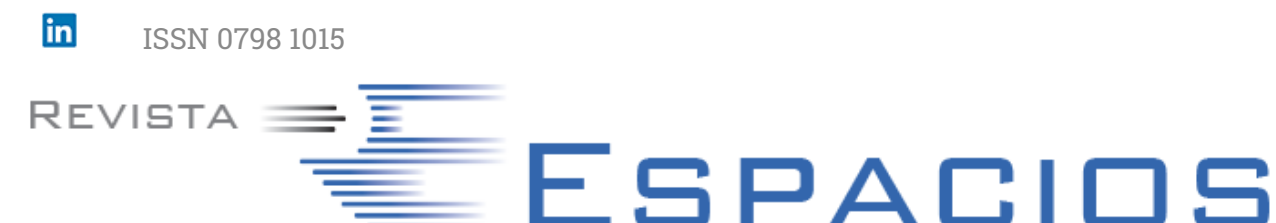

[HOME](file:///Users/Shared/Previously%20Relocated%20Items/Security/Archivos/espacios2017/index.html) Revista ESPACIOS  $\vee$  INDICES / Index  $\vee$  A LOS AUTORES / To the AUTORS  $\vee$ 

EDUCACIÓN · EDUCAÇÃO · EDUCATION = Vol. 40 (Nº 44) Año 2019. Pág. 20

# **Diseño de una Microrred como Estrategia de Formación Práctica en Ingeniería Eléctrica**

### **Design of a Micro Grid as a Practical Training Strategy in Electrical Engineering**

RAMÍREZ, Jonathan S. [1;](#page-11-0) MARTÍNEZ, Santiago [2](#page-11-1); GIL, Sebastián [3;](#page-11-2) SALDARRIAGA-ZULUAGA, Sergio D. [4](#page-11-3) & LOPEZ-LEZAMA, Jesús M. [5](#page-11-4)

Recibido: 27/08/2019 • Aprobado: 17/12/2019 • Publicado 28/12/19

#### **Contenido**

- [1. Introducción](#page-0-0)
- [2. Metodología](#page-1-0)
- [3. Resultados](#page-3-0)
- [4. Conclusiones](#page-10-0)
- [Referencias bibliográficas](#page-10-1)

#### **RESUMEN:**

Este artículo presenta una metodología para el diseño de una microrred en el software *DIgSILENT PowerFactory*. Inicialmente se analiza de forma generalizada cada compone de la microrred. Posteriormente, se hace la adquisición de datos requeridos por el software para la creación de cada elemento y se presenta una guía de simulación paso a paso. El principal aporte de este artículo es desde el punto de vista de la formación de ingenieros electricistas y afines quienes se ven enfrentados actualmente al diseño de microrredes. **Palabras clave:** Microrredes, enseñanza en Ingeniería eléctrica, simulación

#### **ABSTRACT:**

This paper presents a methodology for the design of a microgrid in the DIgSILENT PowerFactory software. Initially, each element of the microgrid is analyzed in a generalized manner. Subsequently, the acquisition of data required by the software for the creation of each element is made and a step-by-step simulation guide is presented. The main contribution of this paper is from the point of view of the training of electrical and related engineers who are currently facing the design of microgrids. **Keywords:** Micro Grids, electrical engineering teaching, simulation

# <span id="page-0-0"></span>**1. Introducción**

Las sociedades modernas son altamente dependientes del suministro de energía eléctrica. De acuerdo con estudios de la Agencia Internacional de Energía, las necesidades mundiales de energía aumentarán en un 30% para 2040 (AIE, 2017). En este escenario, la concepción de la industria eléctrica tradicional no será suficiente para atender las nuevas necesidades energéticas, principalmente por las dificultades para construir grandes proyectos de generación y líneas de transmisión. Por otro lado, a pesar de que se han logrado importantes avances tecnológicos en el último siglo, todavía existen grandes desafíos para garantizar el acceso a la energía eléctrica. Con respecto a la cobertura de este servicio, todavía hay alrededor de 1200 millones de personas en el mundo que no tienen acceso a la electricidad (Robert et. al, 2018). Una forma de abordar este problema es mediante la generación de energía eléctrica a pequeña escala ubicada cerca a los usuarios finales. Este concepto se conoce como generación distribuida (GD). Existen diferentes recursos, renovables y no renovables que pueden ser utilizados en la GD. Los generadores distribuidos como la energía solar, el viento, la biomasa, las celdas de combustible y las microturbinas están proporcionando un importante impulso para la generación de energía en el futuro (Gayatri et. al, 2018).

Otro paradigma que ha venido cambiando en la industria eléctrica es la posibilidad de almacenamiento de energía y el papel del usuario final que está tomando un rol más activo. Estas nuevas tendencias se pueden agrupar en el concepto de microrred. Una microrred se puede definir como un sistema de generación bidireccional que agrupa un conjunto de recursos energéticos distribuidos como generación, almacenamiento y carga; los cuales pueden operar de forma aislada o estar conectados a una red principal (Gamarra y

Guerrero, 2015). El auge de las microrredes se ha dado por factores que incluyen la reducción de costos de generación a pequeña escala, los avances tecnológicos en comunicación y control; como también un deseo de reducir la dependencia de los combustibles fósiles. Las microrredes presentan diferentes modos de operación: pueden ser de corriente AC, DC o mixta y pueden estar conectadas a la red primaria de distribución u operar de forma aislada.

Las microrredes contribuyen a mitigar algunos problemas de expansión de la red eléctrica tradicional y mejorar la cobertura del servicio. En cuanto a la expansión, debido a que las microrredes son una forma de integrar la GD, tienen el potencial de aplazar o evitar la construcción de obras de alto impacto ambiental como grandes centrales hidroeléctricas y líneas de transmisión. En cuento a la cobertura, son una alternativa viable para las comunidades que no tienen acceso a la electricidad. De acuerdo con la Agencia Internacional de Energía, se pronostica que los sistemas de microrredes proporcionarán electricidad al 70% de los usuarios en áreas rurales (AIE, 2017).

La implementación de las microrredes ha traído algunos retos técnicos que complican su incorporación. Diferentes autores (Justo et. al, 2013; Vergara et. al, 2018; Hosseini, 2016) coinciden en que estos desafíos técnicos se pueden categorizar en: calidad de la potencia, operación, control, estabilidad y protección. Para facilitar la incorporación de las microrredes es necesario realizar nuevas investigaciones que busquen resolver los desafíos identificados en la literatura técnica. La solución de estos desafíos permitirá acelerar la incorporación de las microrredes en los sistemas eléctricos.

El objetivo principal de este presente artículo es mostrar cómo se puede modelar una microrred solar como estrategia de formación práctica de estudiantes de ingeniería o tecnología eléctrica. Se presenta una metodología para el diseño de microrredes en el software de análisis de redes eléctricas llamado "*DIgSILENT Power Factory*". En el artículo se ilustra un paso a paso de selección de elementos y materiales. Añadiendo el ingreso y la visualización de datos, como también el análisis del comportamiento de la red resultante en tiempo real.

# <span id="page-1-0"></span>**2. Metodología**

Para la construcción del modelo de una microrred en un programa de simulación se requieren conocer dos aspectos claves. El primero es identificar los parámetros de los elementos eléctricos que componen la microrred. El segundo es conocer los modelos matemáticos que representan el comportamiento de los elementos eléctricos. De acuerdo a las simulaciones que se tenga planeado hacer en la microrred, tanto los parámetros como los modelos pueden variar.

### **2.1. Parámetros**

El primer paso en la construcción de cualquier modelo en ingeniería eléctrica es identificar los parámetros de los elementos presentes en la red que se quiere modelar. Primero se debe diseñar el diagrama unifilar de la red a modelar. Este generalmente es entregado por el propietario de la red. Luego se debe conocer el nivel de cortocircuito trifásico y monofásico, donde la red a modelar se interconecta con otras redes. Estos datos los brindan los operadores de red. Posteriormente, se debe obtener las placas características de los equipos de la red a modelar para obtener los parámetros de cada elemento. Esta información la suministra el propietario de los equipos o se pueden obtener por medio de un levantamiento en campo. Los datos que no se obtengan del diagrama unifilar y de los datos de placa deben ser consultados a los fabricantes de equipos o alternativamente se pueden utilizar datos típicos de acuerdo con las especificaciones de los equipos. Finalmente, se deben conocer los consumos actuales y proyectados de las cargas de la red a modelar y en caso de tener generación se requieren los datos de despacho de las unidades.

### **2.2. Modelos matemáticos**

#### **Equivalente de Red**

El equivalente de red o red externa se utiliza para representar de manera simplificada una red grande. El elemento se modela como una fuente de voltaje con una impedancia interna y las ecuaciones mecánicas son las de la máquina síncrona.

El equivalente de red se puede utilizar como barra de referencia, barra PQ o barra PV. Si se utiliza como barra de referencia, se controlan la tensión y el ángulo de esta barra. En tal caso, el usuario debe definir el punto de ajuste de voltaje (en p.u.) y el ángulo de referencia (en grados). Si se utiliza como barra PQ el usuario controla potencia activa y potencia reactiva. Por último, si se utiliza como barra PV el usuario controla potencia activa y la magnitud del voltaje (DigSILENT GmbH, 2019a).

#### **Barras**

Las barras o nodos son la representación de las subestaciones de un sistema de eléctrico. El programa *Digsilent PowerFactory* proporciona diversos tipos de barras para la simulación. El usuario puede seleccionar desde barras simples, hasta barras dobles, seccionadas, de trasferencia, respaldo y con bypass, entre otras.

#### **Líneas de transmisión**

El programa *Digsilent PowerFactory* proporciona modelos que pueden representar líneas de corriente continua (CC) y corriente alterna (CA) para todas las tecnologías de fase posibles (trifásicas, bifásicas y monofásicas; con y sin un conductor neutro y cables de tierra) tanto para circuitos paralelos simples como mutuamente acoplados. La Tabla 1 proporciona una descripción general de las opciones admitidas y las combinaciones de elemento y tipo correspondientes.

| Sistema                  | Tecnología de fase      | Elemento | Tipo            |
|--------------------------|-------------------------|----------|-----------------|
| DC                       | Unipolar                | ElmLne   | TypLne          |
| AC,                      | 1-fase                  | Elmi ne  | TypLne          |
| Circuito único           |                         |          |                 |
|                          | 2-fases                 | ElmLne   | TypLne          |
|                          | 3-fases                 | ElmLne   | TypLne, TypTow, |
|                          |                         |          | TypGeo          |
|                          | 1-fase con neutro       | Flml ne  | TypLne          |
|                          | 2-fases con neutro      | ElmLne   | TypLne          |
|                          | 3-fases con neutro      | ElmLne   | TypLne          |
| AC, circuitos            | Cualquier combinación   | ElmTow   | TypTow, TypGeo  |
| mutuamente<br>acoplados. | de tecnologías de fase. |          |                 |
|                          |                         |          |                 |

**Tabla 1** Resumen de los modelos de líneas disponibles en *DigSILENT PowerFactory*

Fuente: (DigSILENT GmbH, 2019b)

El elemento de línea *ElmLne* en *DigSILENT PowerFactory* es el elemento constituyente de las líneas de transmisión. Cuando se hace referencia a un tipo, el elemento de línea se puede usar para definir líneas de un solo circuito de cualquier tecnología de fase de acuerdo con la Tabla 1. Además, el parámetro del elemento *Número de líneas paralelas* permite la representación de líneas paralelas sin acoplamiento mutuo.

Si se debe considerar el acoplamiento mutuo entre líneas paralelas, se debe definir un elemento de acoplamiento de líneas *ElmTow*. En este caso, el elemento de línea *ElmLne* apunta a un elemento de acoplamiento de línea *ElmTow* que a su vez se refiere al tipo de torre correspondiente (*TypTow*) o al tipo de geometría de torre (*TypGeo*) (DigSILENT GmbH, 2019b).

El programa *DigSILENT PowerFactory* distingue entre modelos de parámetros constantes y dependientes de la frecuencia. Los modelos basados en tipos de geometría de torre (*TypTow* o *TypGeo*) utilizan parámetros dependientes de la frecuencia. Esto significa que los parámetros eléctricos de la línea por unidad de longitud se calculan a partir de las características mecánicas de la torre y los conductores. También consideran la trayectoria de retorno a tierra de la línea dependiente de la frecuencia. Estos tipos deben seleccionarse para su uso en simulaciones en las que interviene una amplia gama de frecuencias o frecuencias distintas de la frecuencia nominal del sistema (DigSILENT GmbH, 2019b).

Los modelos basados en tipos de línea (*TypLne*) por defecto no dependen de la frecuencia. El usuario ingresa los parámetros eléctricos por unidad de longitud de la línea a la frecuencia del sistema. Estos parámetros permanecen sin cambios; si la frecuencia de la simulación cambia; es decir, difiere de la frecuencia del sistema, entonces el programa ajustará la reactancia y la susceptibilidad de la línea de acuerdo con la nueva frecuencia, pero las inductancias y capacitancias permanecerán sin cambios. Para ciertos cálculos (flujo de carga armónica y barrido de frecuencia) el usuario todavía tiene la opción de asignar una característica de frecuencia a los parámetros en el tipo de línea (DigSILENT GmbH, 2019b).

#### **Transformadores de dos devanados trifásicos**

El modelo de transformador de dos devanados, presente en el programa *DigSILENT PowerFactory*, es un modelo detallado que puede representar varios tipos de transformadores trifásicos de dos devanados en sistemas de potencia. Puede representar, por ejemplo, transformadores de red, banco de transformadores, transformadores desfasadores y transformadores reguladores de voltaje (ver Gráfica 1). Permite modelar diferentes conexiones entre devanados y múltiples conexiones horarias. También permite considerar aspectos particulares, como la saturación y el efecto capacitivo (DigSILENT GmbH, 2011).

> **Gráfica 1** Circuito equivalente del transformador

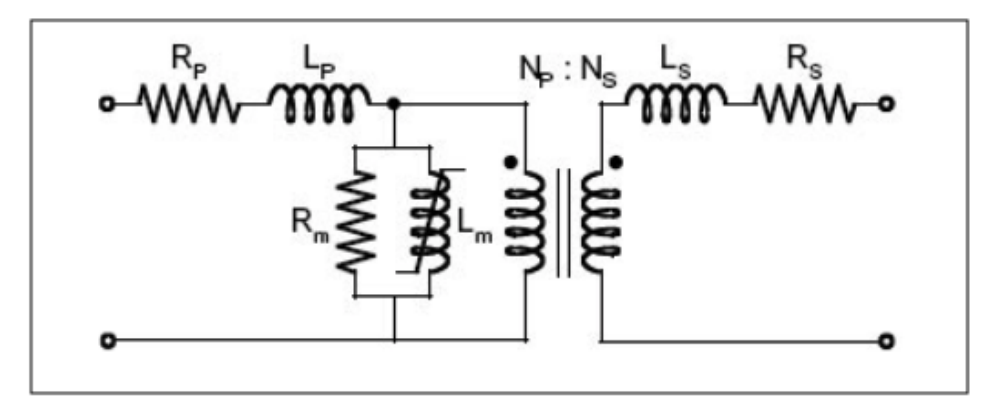

Fuente: (Martínez y De León, 2011)

En la Gráfica 1 se muestra el modelo del transformador de dos devanados presentado en la referencia (Martínez y De León, 2011). En donde, Rm y Lm son los parámetros del núcleo del transformador. El parámetro Rm representa las pérdidas en el núcleo, mientras que Lm representa el flujo de magnetización del núcleo. Los parámetros Rp y Rs representan las pérdidas por efecto Joule de los dos devanados del transformador. Los parámetros Lp y Ls representan los flujos de dispersión de cada devanado. Por último, la relación Np/Ns la relación de transformación entre los devanado primario y secundario del transformador.

#### **Cargas**

Para modelar las cargas de los sistemas de potencia se tienen diferentes representaciones matemáticas. El objetivo de estos modelos es representar el comportamiento de la potencia activa y reactiva de las cargas conectadas a determinada barra, teniendo en cuenta las variaciones de voltaje y frecuencia. De acuerdo con (Quezada, 2013) es posible identificar dos tipos de modelos: modelos de carga estáticos y modelos de carga dinámicos.

Los modelos de carga dinámicos utilizan ecuaciones diferenciales para para mostrar el comportamiento de la potencia activa y reactiva en el tiempo. Las cargas dinámicas requieren un modelado explícito con ecuaciones que reflejen la dependencia de las variables con el tiempo, como en el caso de motores de inducción y síncronos. Los modelos dinámicos más utilizados son: el modelo exponencial y el modelo compuesto (Londoño et al., 2015).

Los modelos de carga estáticos utilizan ecuaciones algebraicas para mostrar el comportamiento de la potencia activa y reactiva en cualquier instante. Las ecuaciones algebraicas utilizadas en los modelos estáticos dependen de la frecuencia y del voltaje. Estos modelos son ampliamente utilizados en la planeación y la operación de los sistemas de potencia debido a su flexibilidad y menor complejidad. Los modelos estáticos más utilizados son: el modelo exponencial y el modelo polinomial. Por simplificación, en varios estudios la frecuencia se considera constante, por lo que los modelos solo dependen de la tensión.

De acuerdo con (Quezada, 2013) los modelos estáticos pueden representar cargas de potencia constante, impedancia constante o corriente constante. En los modelos de potencia contante la potencia no varía con el voltaje, aumentos de tensión generan disminuciones el corriente. En los modelos de impedancia constante la impedancia no varía con el voltaje, aumentos en la tensión generan aumentos en la corriente. En los modelos de corriente constante la corriente no varía con el voltaje, aumentos en la tensión generaran variaciones en la potencia y en la impedancia de la carga.

El programa *DigSILENT PowerFactory* permite utilizar los diferentes modelos de cargas estáticas. Las cargas se pueden modelar como cargas de potencia constantes, corriente constante, impedancia constante o se pueden considerar cargas que utilicen combinaciones de estas.

# <span id="page-3-0"></span>**3. Resultados: guía de simulación**

En esta sección se presenta la guía de simulación paso a paso para el diseño de una microrred. La microrred que se utilizara cuenta con 5 niveles de tensión diferentes, 44kV, 13.2kV, 0.44kV, 0.22kV y 0,12kV. En el nivel 44kV se tiene el punto de conexión principal con la red externa. Cuenta con un circuito de distribución de 44kV y tres circuitos de distribución de 13.2kV. En la microrred existen 4 transformadores 44/13,2kV, 13,2/0.44kV, 13,2/0.22kV y 13,2/0.12kV. Cuenta con tres cargas y tres plantas de generación solar.

Los parámetros utilizados para el modelado de cada elemento se presentan en el Anexo 1. Adicionalmente, en la dirección [https://youtu.be/7U1RDlnK1rY](https://youtu.be/7U1RDlnK1rY%20) se puede consultar un video tutorial que complementa la guía de simulación presentada en esta sección

### **3.1. Creación de nuevo proyecto**

Para crear un nuevo proyecto en el Programa *DigSILENT PowerFactory* se hacen los siguientes pasos en forma consecutiva: hacer clic en *File New Project*. A continuación, se abrirá la ventana ilustrada en la Gráfica 2 en la que se asignará un nombre al proyecto. Posteriormente, se abrirá otra ventana en la que se especifica la frecuencia del sistema, y se confirma dando clic en OK. Después d ingresar los parámetros en

cualquier elemento de la red se debe confirmar dando clic en OK; en los demás elementos se omitirá este paso en la explicación.

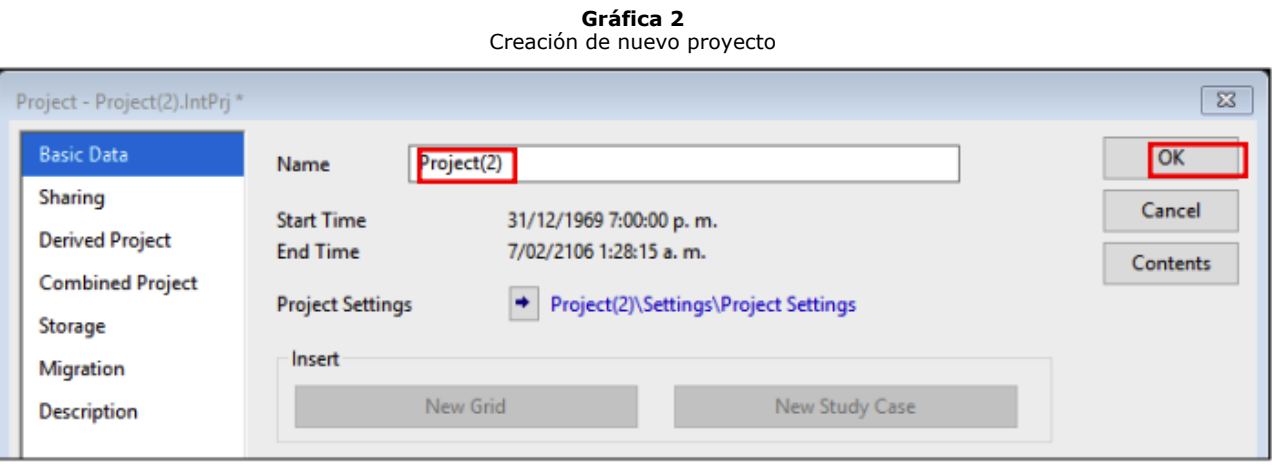

Fuente: Elaboración propia

A partir de ese momento, se abrirá automáticamente el espacio de trabajo, donde se puede observar la barra de herramientas en la parte derecha, en la parte superior se visualizan las herramientas del programa y en la parte inferior izquierda se puede ver el nombre asignado a la red. Los elementos que componen la barra de herramientas se detallan en la Gráfica 3.

**Gráfica 3**

Para seleccionar cada elemento se da clic y se arrastra para llevarlo al espacio de trabajo. Se da clic nuevamente para insertarlo.

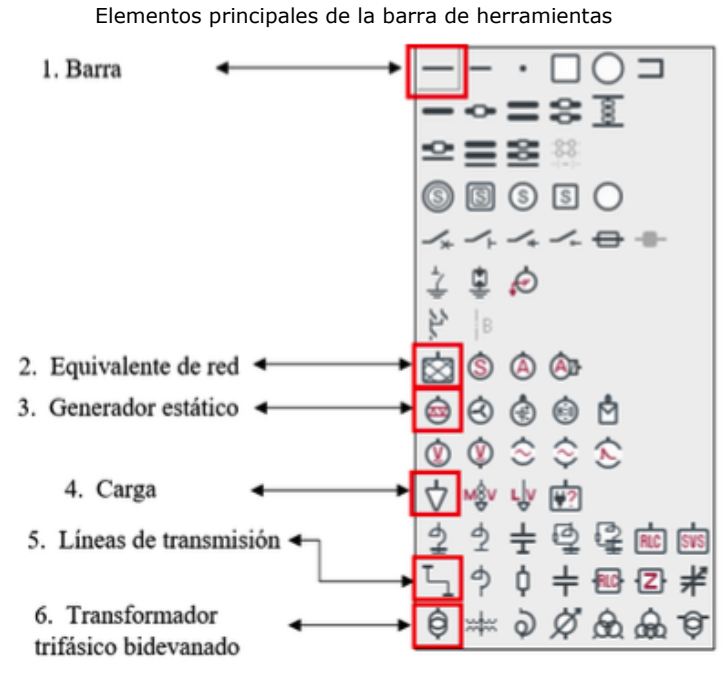

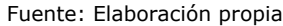

### **3.2. Barras**

Las barras son la representación de las subestaciones de un sistema eléctrico. En estas se conectan los demás elementos de la red por lo que siempre deben ser el primer elemento a modelar. Para insertar las barras del sistema se sigue el siguiente procedimiento:

Dando clic en la barra se abrirá la ventana emergente para el ingreso de los datos. A continuación, se asigna un nombre a la barra, el cual debe ser característico de esta y diferente de las demás. Posteriormente, se ingresa el nivel de tensión de operación, el tipo de sistema (AC o DC) y demás datos como se indica en la ventana ilustrada en la Gráfica 4.

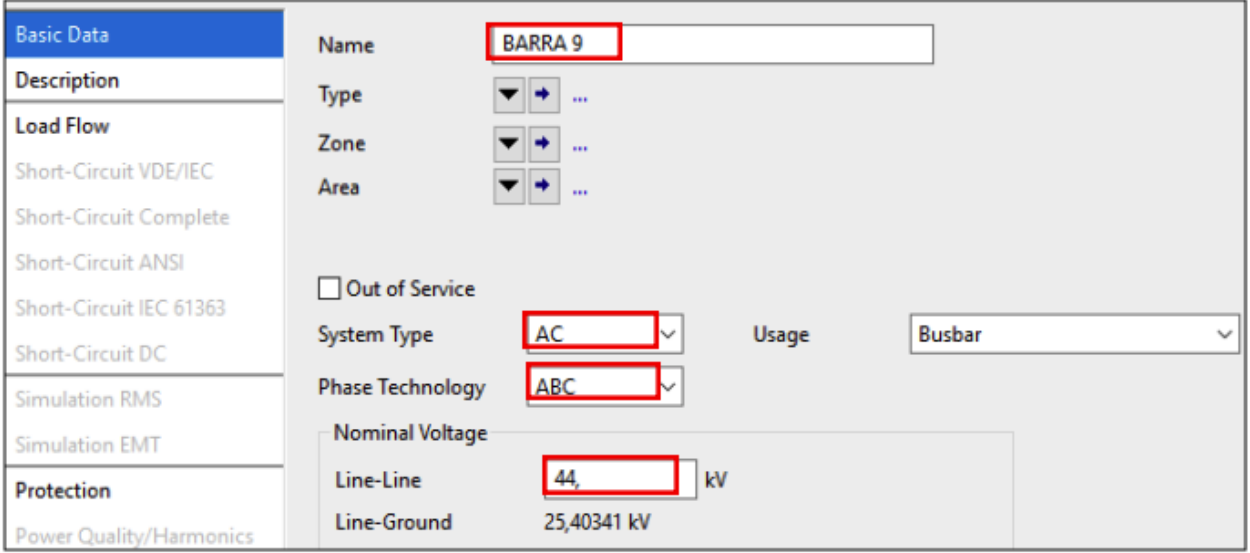

Fuente: Elaboración propia

# **3.3. Equivalente de red**

El equivalente de red tiene la función de representar de manera simplificada una red grande y/o compleja. Dando doble clic sobre el elemento "*External Grid"*, se ingresan los parámetros del equivalente de red. Inicialmente, se le debe asignar un nombre al equivalente dando clic en la pestaña "*Basic Data*". El proceso para asignar el nombre de los elementos es similar en todos los casos y se presenta en las Gráficas 2 y 4. Luego se debe parametrizar el elemento dando clic en "*Simulation RMS*", ingresando los valores entregados por el operador de red, como se muestra en la Gráfica 5.

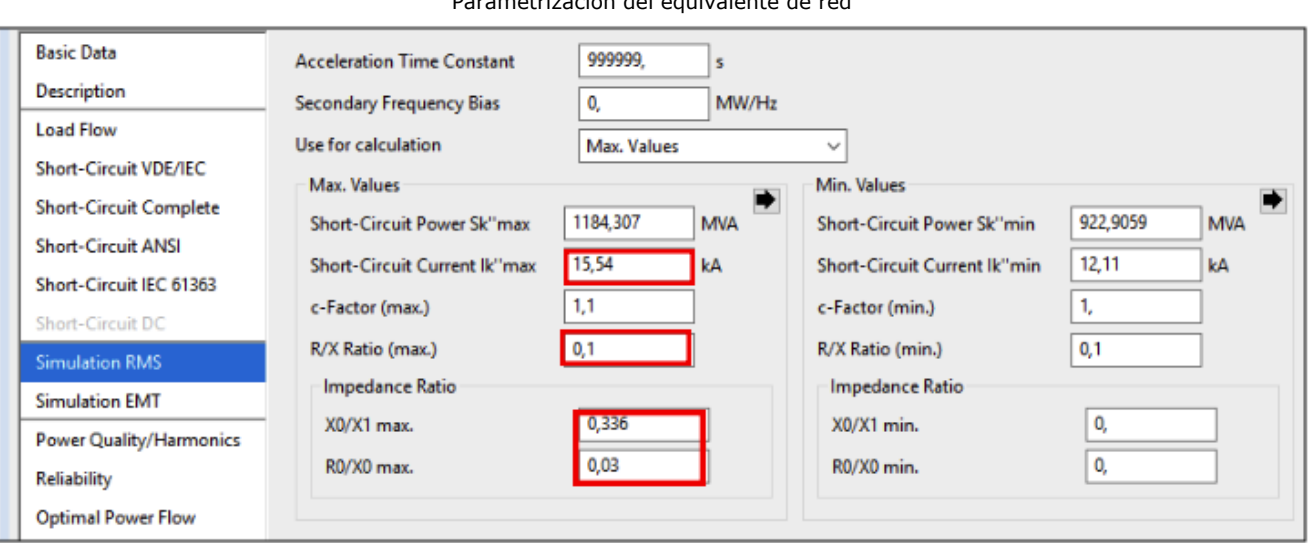

**Gráfica 5** Parametrización del equivalente de red

Fuente: Elaboración propia

Para configurar el equivalente de red se requiere ingresar la corriente de cortocircuito trifásica, la relación entre la resistencia y la reactancia de la red, la relación entre las reactancias de secuencia cero y positiva y la relación entre la resistencia y la reactancia de secuencia cero.

### **3.4. Líneas de transmisión**

Dando doble clic sobre el elemento "*Line"*, se ingresan los parámetros de la línea de transmisión. Inicialmente se le debe asignar un nombre, la longitud y el modelo que se quiere utilizar (generalmente se utiliza el modelo PI). Todo esto se hace en la pestaña "*Basic Data*" como se muestra en la Gráfica 6. Después se debe construir el tipo de línea; para esto, se debe dar clic en la opción "*Type*", para luego seleccionar la alternativa *"New Project Type"* y luegose selecciona el tipo *"TypeLne".* Posteriormente se debe parametrizar la línea dando clic en "*Basic Data*", ingresando los parámetros de esta como se muestra en la Gráfica 7. Para configurar la línea se requiere ingresar voltaje nominal, corriente nominal, frecuencia de operación, característica de la línea (aérea o cable), tipo de sistema (AC o DC), número de fases, número de neutros, resistencia AC de secuencia positiva y negativa y reactancias de secuencia positiva y negativa.

**Gráfica 6** Nombre del elemento Línea y la creación del tipo

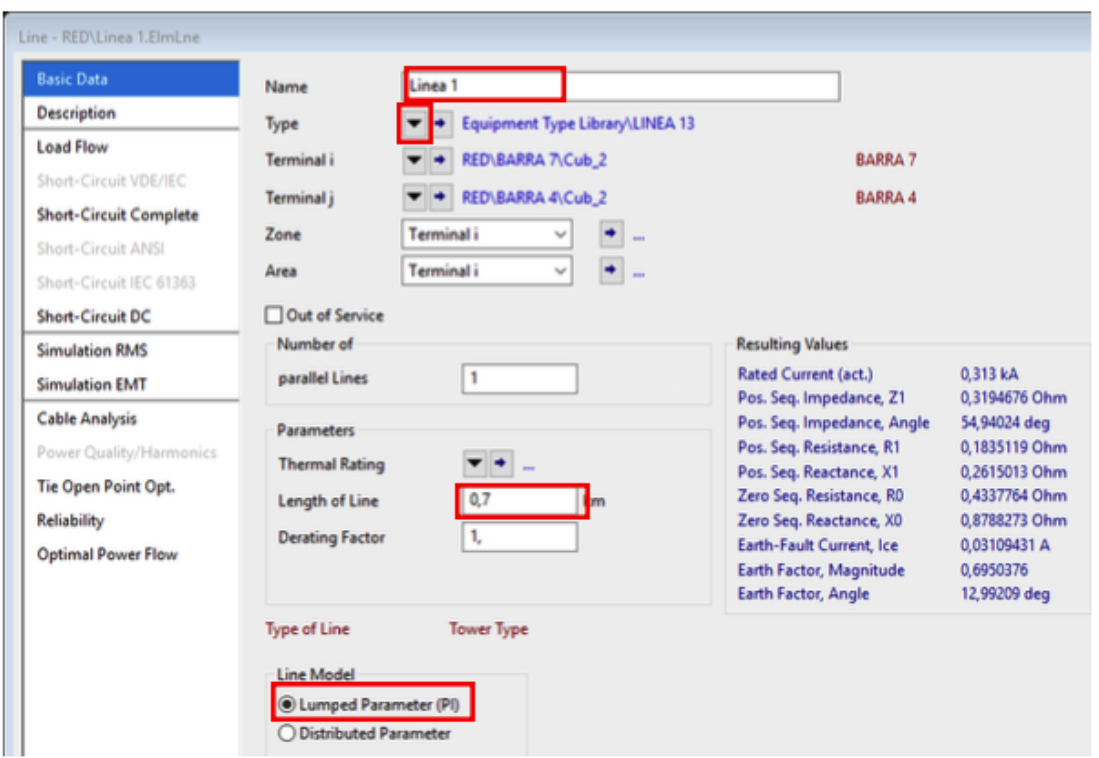

Fuente: Elaboración propia

------

**Gráfica 7** Parametrización de la línea

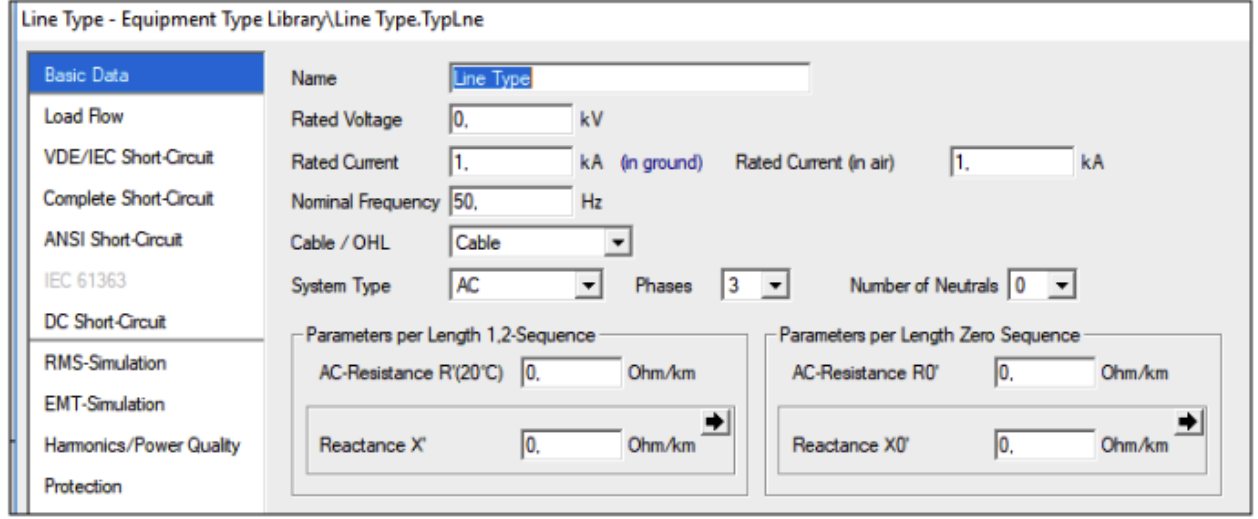

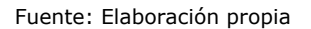

### **3.5. Transformadores de dos devanados**

El transformador tiene la función de reducir o incrementar los niveles de tensión en una red. Dando doble clic sobre el elemento "*2 Winding Transformer"*, se ingresan los parámetros del transformador. Inicialmente se le debe asignar un nombre al transformador dando clic en la pestaña "*Basic Data*". Después se debe ingresar el tipo de transformador; para esto, se debe dar clic en la opción "*Type*", para luego seleccionar la alternativa *"New Project Type"* como se muestra en la Gráfica 8.

> **Gráfica 8** Nombre del elemento transformador y la creación del tipo

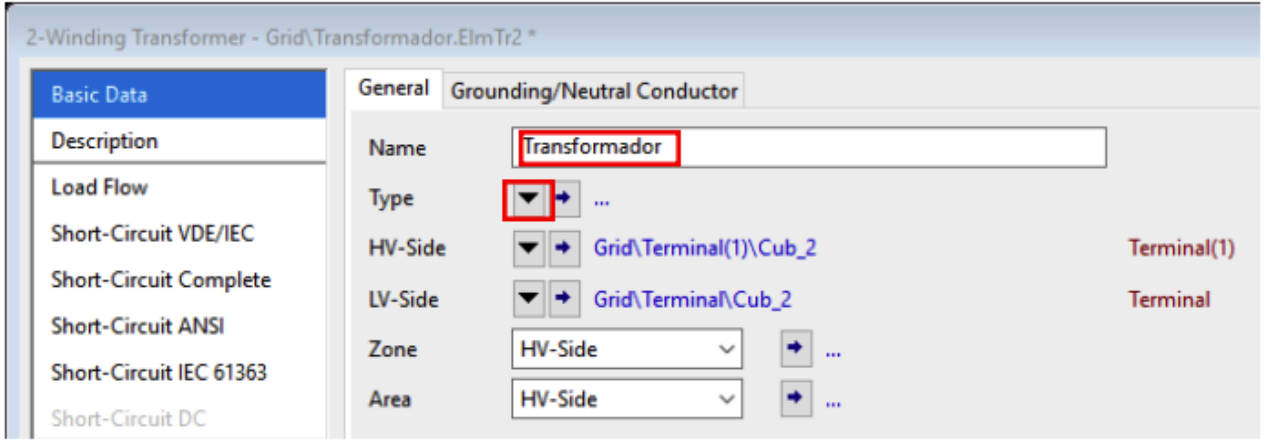

Al igual que con la línea se debe parametrizar el transformador dando clic en "*Basic Data*", ingresando los valores de placa o los datos suministrados por el fabricante del equipo, como se muestra en la Gráfica 9. Para configurar el transformador se debe especificar si el sistema es trifásico o monofásico. También se debe especificar la potencia aparente, frecuencia de operación, tensiones de operación, impedancias de cortocircuito, pérdidas en el cobre, conexiones de los devanados y desfase entre devanados.

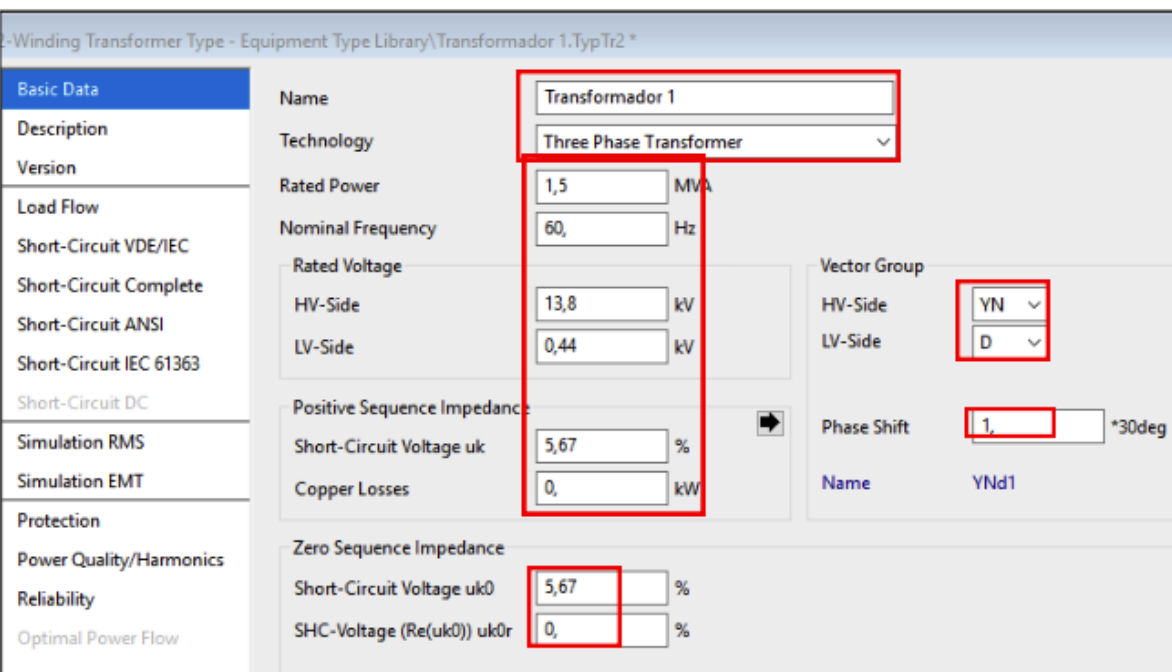

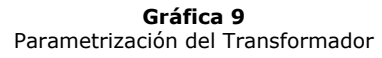

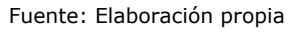

# **3.6. Cargas**

Dando doble clic sobre el elemento "*General Load"*, se ingresan los parámetros del equivalente de red. Inicialmente se le debe asignar un nombre a la carga dando clic en la pestaña "*Basic Data*". Luego se debe parametrizar el elemento dando clic en "*Load Flow RMS*", ingresando los valores entregados por el propietario de la red, como se muestra en la Gráfica 10**.** Para configurar la carga se requieren dos parámetros: pueden ser una combinación entre potencia activa, potencia reactiva, potencia aparente o corriente y factor de potencia. Luego de seleccionar los parámetros de entrada se selecciona si la carga es balanceada o desbalanceada y finalmente se ingresan los valores de entrada. En este caso se asume una carga de potencia constante.

**Gráfica 10** Parametrización de la carga

Fuente: Elaboración propia

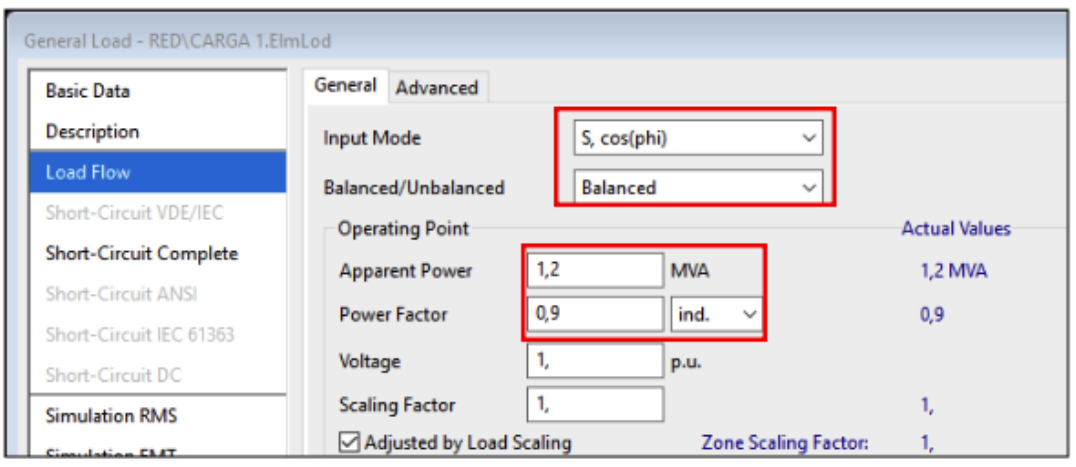

Fuente: Elaboración propia

### **3.7. Generador estático**

El generador estático tiene la función de representar plantas de generación que se acoplan a la red por medio de electrónica de potencia. Dando doble clic sobre el elemento "*Static Generador"*, se ingresan los parámetros del generador estático. En la pestaña "*Basic Data*" se ingresa el nombre, el tipo de red (monofásica o trifásica), la categoría (solar, eólico, entre otros), la potencia aparente nominal y el factor de potencia. Lo anterior se muestra en la Gráfica 11.

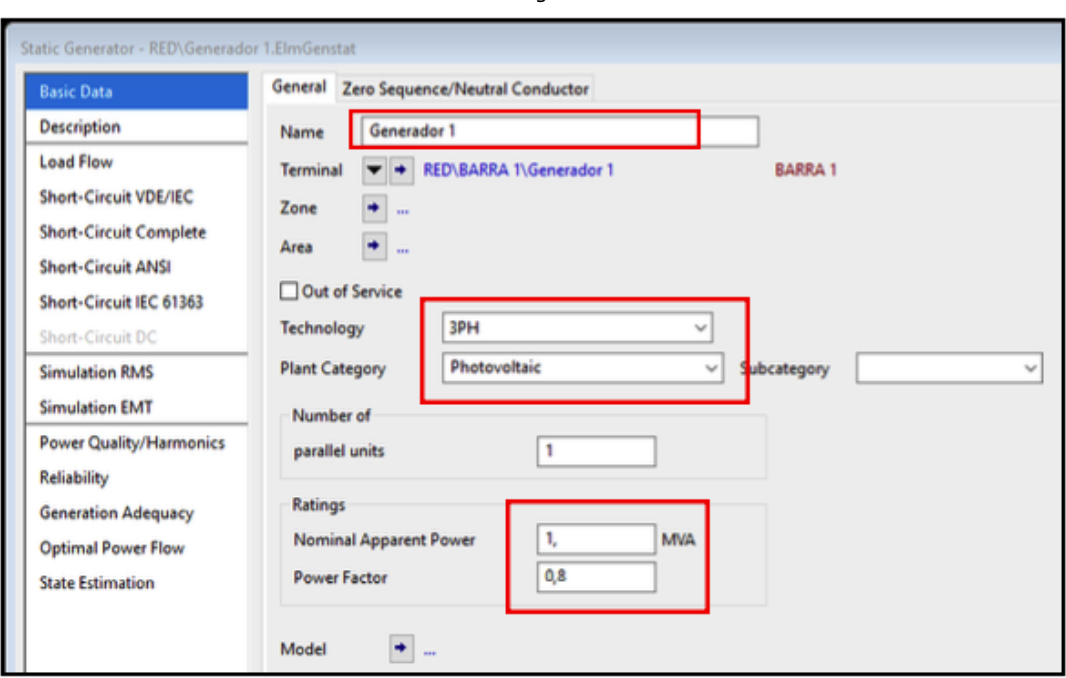

**Gráfica 11** Parametrización generador Solar

Fuente: Elaboración propia

# **3.8. Visualización de la microrred y análisis**

El modelo de la microrred diseñada se presenta en la Gráfica 12. Este modelo permita realizar diversos estudios eléctricos. Lo anterior contribuye a mejorar las condiciones operativas de la microrred analizada. Por otro lado, la metodología propuesta puede ser utilizada para el diseño y la operación de otros tipos de microrredes.

> **Gráfica 12** Parametrización generador Solar

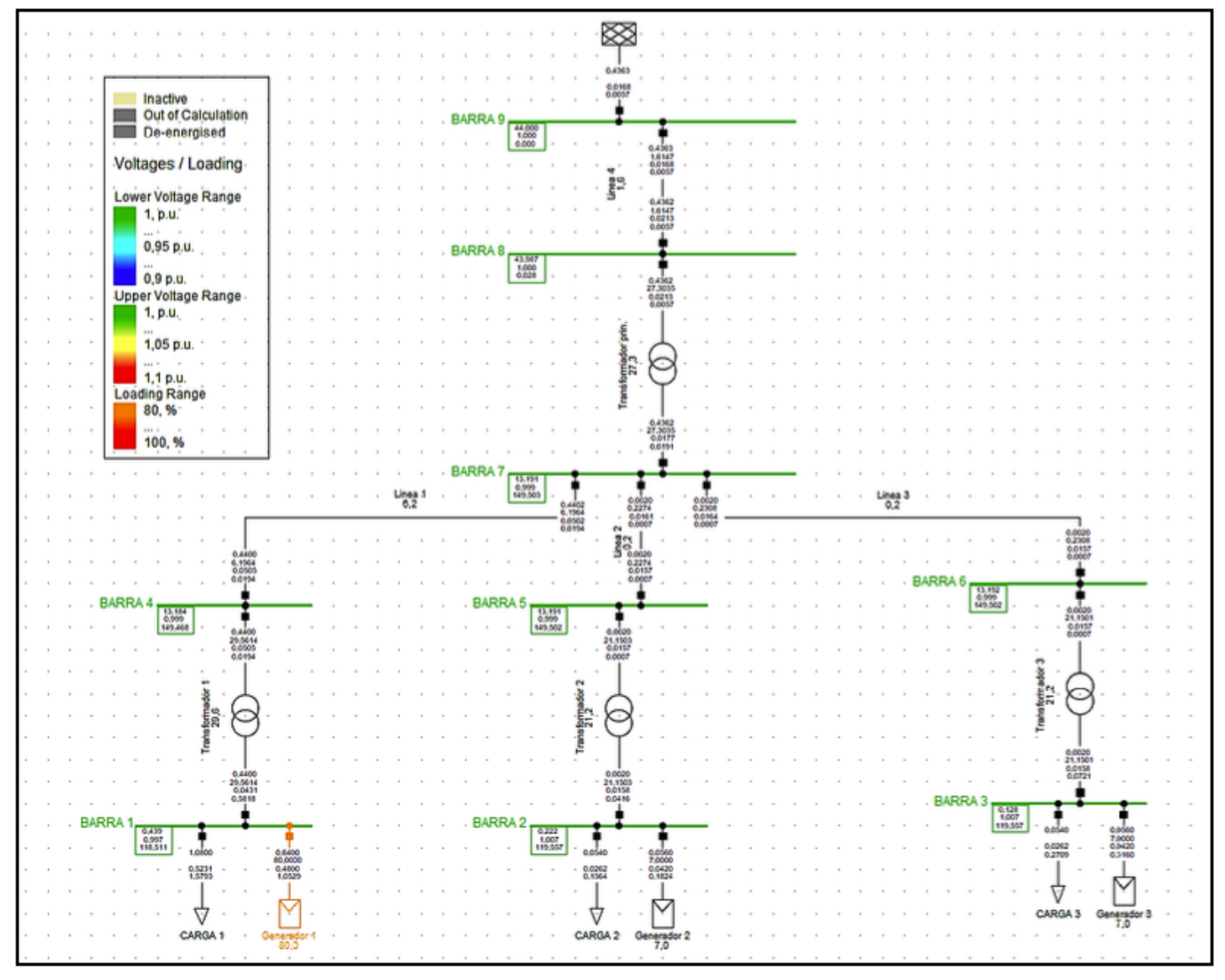

Fuente: Elaboración propia

En la tabla 2 y en tabla 3 se presentan los resultados de un flujo de carga considerando las tres plantas solares en operación. En la tabla 2 se observan los voltajes de operación del sistema, la mayoría de estos voltajes están cercanos a 1 p.u. En la tabla 3 se presentan los valores de carga de cada uno de los elementos del sistema. Tener despachadas las plantas solares genera que la carga de los elementos de la red sea baja.

| Barra                   | Voltaje [kV] | Voltaje [p.u.] |  |
|-------------------------|--------------|----------------|--|
| $\mathbf 1$             | 0,439        | 0,997          |  |
| $\overline{2}$          | 0,222        | 1,007          |  |
| 3                       | 0,128        | 1,007          |  |
| $\overline{\mathbf{4}}$ | 13,184       | 0,999          |  |
| 5                       | 13,191       | 0,999          |  |
| $\,$ 6 $\,$             | 13,191       | 0,999          |  |
| $\overline{7}$          | 13,191       | 0,999          |  |
| 8                       | 43,987       | $\mathbf 1$    |  |
| 9                       | 44           | $\mathbf 1$    |  |

**Tabla 2** Resultado Flujo de carga- voltajes en barras

#### Fuente: Elaboración propia

#### -----

#### **Tabla 3** Resultados flujo de carga- (potencias)

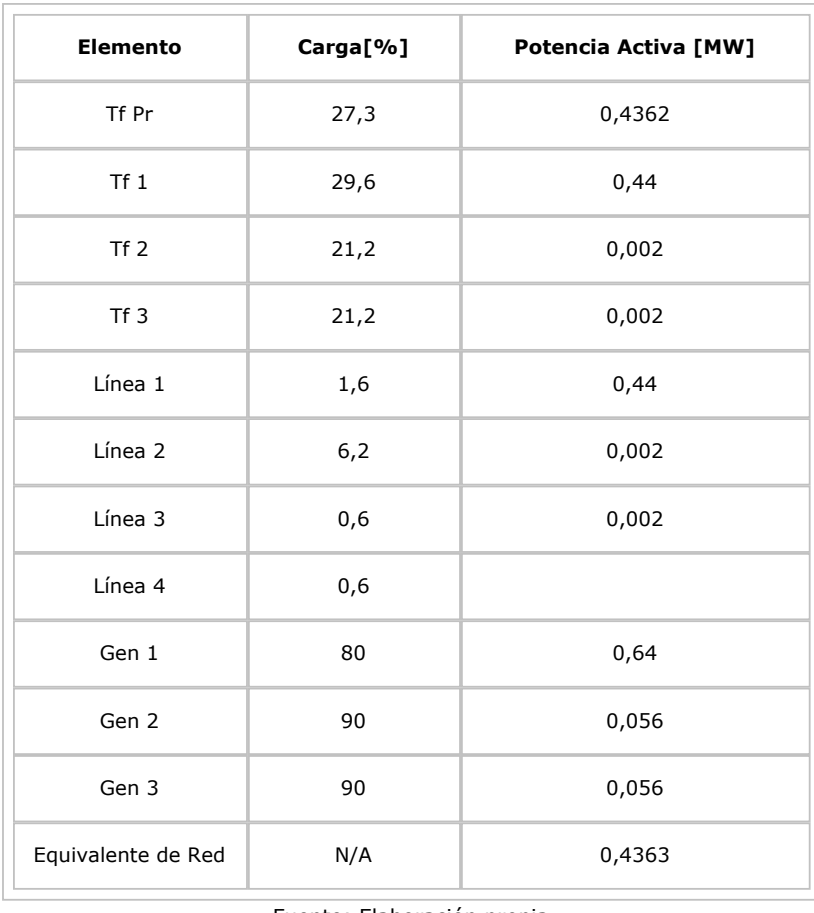

Fuente: Elaboración propia

# <span id="page-10-0"></span>**4. Conclusiones**

Las microrredes son una estructura de red eléctrica novedosa basada en recursos energéticos distribuidos, fuentes de energía renovables, electrónica de potencia y tecnologías de la información y la comunicación. En este artículo se presentó una guía para un diseño de microrredes en el software *DIgSILENT PowerFactory* como estrategia de formación práctica en Ingeniería Eléctrica. La guía muestra paso a paso la creación de una microrred y está complementada con un video tutorial disponible en la web. La microrred elegida entre sus características tiene diferentes niveles de tensión, líneas de distribución de 44kV y 13,2kV, plantas solares, transformadores de potencia de diferentes características y diferentes tipos de cargas. No obstante, otro tipo de microrredes con otros niveles de tensión y con otros tipos de plantas de generación se pueden diseñar. Una vez se tiene la microrred diseñana en *DIgSILENT PowerFactory* es posible realizar estudios de flujo de carga, cortocircuito, estabilidad de voltaje, protecciones, armónicos entre otras. El principal aporte de este artículo es desde el punto de vista de la formación de ingenieros electricistas y afines quienes en la actualidad se ven enfrentados al diseño de microrredes.

# <span id="page-10-1"></span>**Referencias bibliográficas**

*AIE International Energy Agency, «Energy Access Outlook 2017». 2017.* https://www.iea.org/publications/freepublications/publication/WEO2017SpecialReport\_EnergyAccessOutlook.pdf

DigSILENT GmbH. *(2011)*. *DigSILENT PowerFactory technical reference Documentation TechRef\_Two-Winding-Transformer(3-phase).* Germany: Gomaringen*.*

DigSILENT GmbH. *(2019a)*. *DigSILENT PowerFactory technical reference Documentation TechRef\_ExternalGrid. Germany: Gomaringen.*

DigSILENT GmbH. *(2019b)*. *DigSILENT PowerFactory technical reference Documentation TechRef\_OverheadLineModels.* Germany: Gomaringen

Gamarra C. & J. M. Guerrero. (2015). Computational optimization techniques applied to microgrids planning: A review, *Renew. Sustain. Energy Rev.*, vol. 48, pp. 413–424.

Gayatri, M. T. L. Parimi, A. M. & A. P. Kumar. (2018). A review of reactive power compensation techniques in microgrids, *Renew. Sustain. Energy Rev.*, vol. 81, pp. 1030–1036.

Hosseini, S.A., H.A. Abyaneh, S.H.H. Sadeghi, F. Razavi, & A. Nasiri. (2016). An overview of microgrid protection methods and the factors involved, *Renew. Sustain. Energy Rev.*, vol. 64, pp. 174-186, oct.

Justo, J.J., Mwasilu, F. Lee, J. & J.-W. Jung. (2013). AC-microgrids versus DC-microgrids with distributed energy resources: A review, *Renew. Sustain. Energy Rev.*, vol. 24, pp. 387–405.

Martínez-Velasco, J. A., y De Leon, F. (2011). Circuito equivalente de un transformador con regulación. Ingeniare. Revista chilena de ingeniería, 19(1), 93-109.

Londoño, S. M. P., García, L. F. R., y Flórez, J. J. M. (2015). Obtención de modelos de carga compuestos en sistemas de potencia para análisis dinámico: revisión y aplicación. Tecnura, 19(44), 171-189

Quezada Lucas, M. L. (2013). Modelos de carga y sus efectos en estudios sistémicos: aplicaciones al SING.

Robert, F. C., Sisodia, G. S., & Gopalan, S. (2018). A critical review on the utilization of storage and demand response for the implementation of renewable energy microgrids. Sustainable cities and society, 40, 735- 745.

Vergara, P. P., Rey, J. M., Shaker, H. R., Guerrero, J. M., Jørgensen, B. N., & Da Silva, L. C. (2018). Distributed strategy for optimal dispatch of unbalanced three-phase islanded microgrids. *IEEE Transactions on Smart Grid*, 10(3), 3210-3225.

<span id="page-11-0"></span>1. Estudiante de Ingeniería Eléctrica. Facultad de Ingeniería. Institución Universitaria Pascual Bravo, Medellín, Colombia. [j.ramiez576@pascualbravo.edu.co](mailto:j.ramiez576@pascualbravo.edu.co)

<span id="page-11-1"></span>2. Estudiante de Ingeniería Eléctrica. Facultad de Ingeniería. Institución Universitaria Pascual Bravo, Medellín, Colombia. [s.martinez718@pascualbravo.edu.co](mailto:s.martinez718@pascualbravo.edu.co)

<span id="page-11-2"></span>3. Estudiante de Ingeniería Eléctrica. Facultad de Ingeniería. Institución Universitaria Pascual Bravo, Medellín, Colombia. [s.gil913@pascualbravo.edu.co](mailto:s.gil913@pascualbravo.edu.co)

<span id="page-11-3"></span>4. Magister en Ingeniería, docente de la Facultad de Ingeniería. Institución Universitaria Pascual Bravo, Medellín, Colombia. [s.saldarriagazu@pascualbravo.edu.co](mailto:s.saldarriagazu@pascualbravo.edu.co)

<span id="page-11-4"></span>5. Doctor en ingeniería eléctrica. Departamento Ingeniería Eléctrica. Grupo de Investigación en Manejo Eficiente de la Energía (GIMEL). Universidad de Antioquia. [jmaria.lopez@udea.edu.co](mailto:jmaria.lopez@udea.edu.co)

> Revista ESPACIOS. ISSN 0798 1015 Vol. 40 (Nº 44) Año 2019

> > [\[Índice\]](file:///Users/Shared/Previously%20Relocated%20Items/Security/Archivos/espacios2017/a19v40n44/in194044.html)

[En caso de encontrar algún error en este website favor enviar email a [webmaster\]](mailto:webmaster@revistaespacios.com)

revistaESPACIOS.com

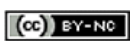

This work is under a [Creative Commons Attribution-](http://creativecommons.org/licenses/by-nc-nd/4.0/)NonCommercial 4.0 International License